# การถอนเงินบัญชีหลักทรัพยตางประเทศ

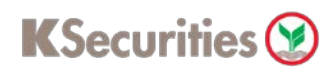

### ผานแอปพลิเคชัน **K-Cyber Trade**

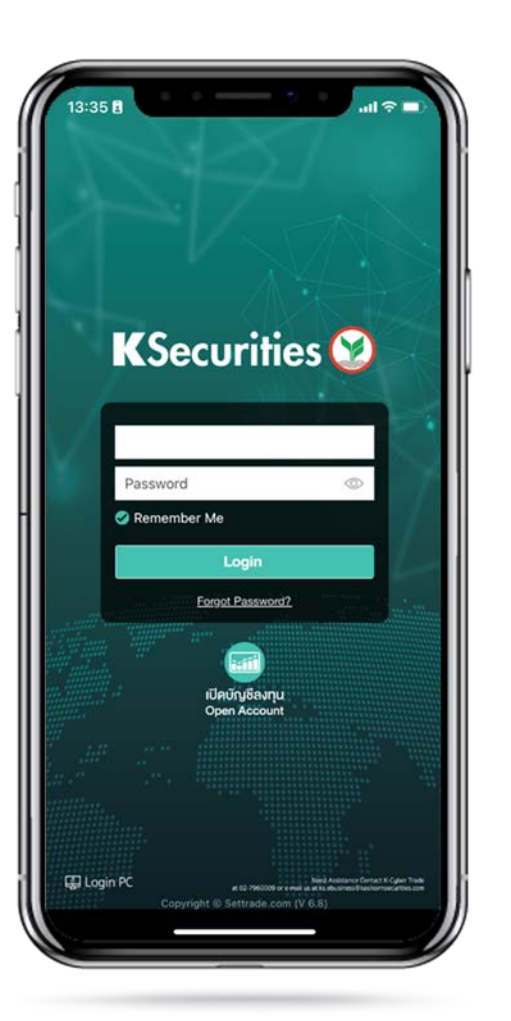

1.เขาสูระบบ K-Cyber Trade 2.ไปที่เมนู "My Service" เลือก "ถอนเงินบัญชีหลักทรัพยตางประเทศ"

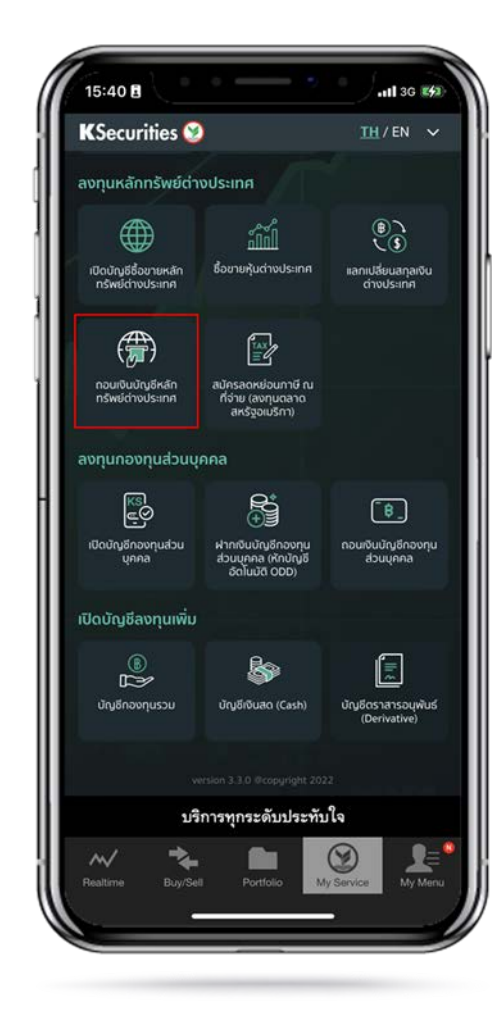

3.ระบุสกุลเงิน จํานวนเงินที่ตองการถอน ชองทางการรับเงิน และกด "ตกลง"

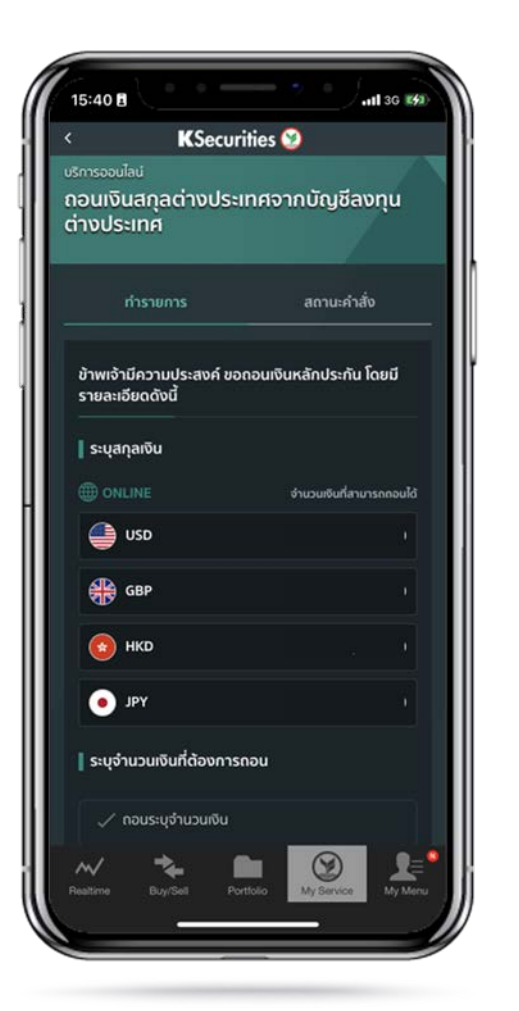

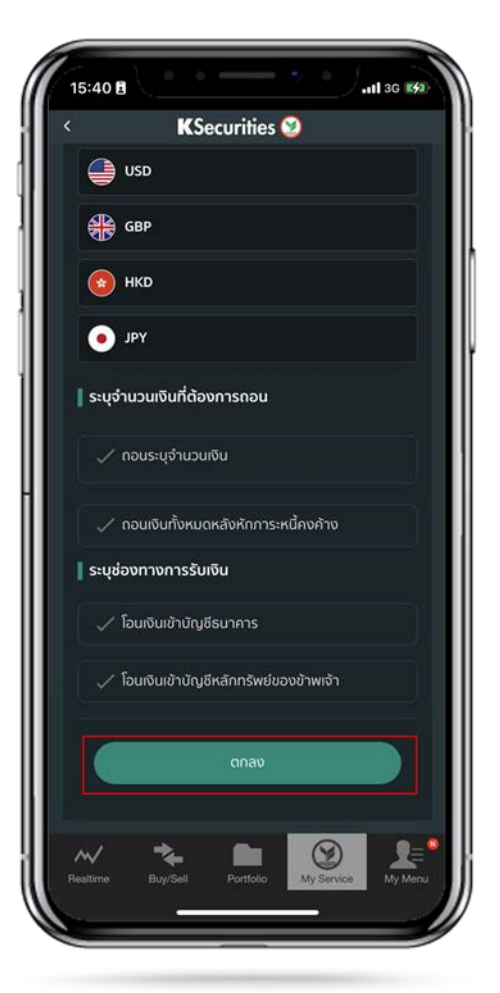

## การถอนเงินบัญชีหลักทรัพยตางประเทศ

### **KSecurities**

### ผานแอปพลิเคชัน **K-Cyber Trade**

15:41日  $-113G$  E/3 **KSecurities** ทำรายการ สถานะคำสั่ง ยืนยันคำสั่งขอถอนเงินหลักประกันจากบัณชีชื้อขาย หลักทรัพย์ ึกอนเงินจากบัญชีชื้อขายหลักทรัพย์ จำนวนเงินที่ต้องการถอน ค่าธรรมเนียม (บาท)  $\frac{1}{\sqrt{2}}$  $\sim$ 

4.ตรวจสอบขอมูล และกด "ตกลง" 5.หนาจอแสดงการทํารายการสําเร็จ ทานสามารถตรวจสอบสถานะรายการ

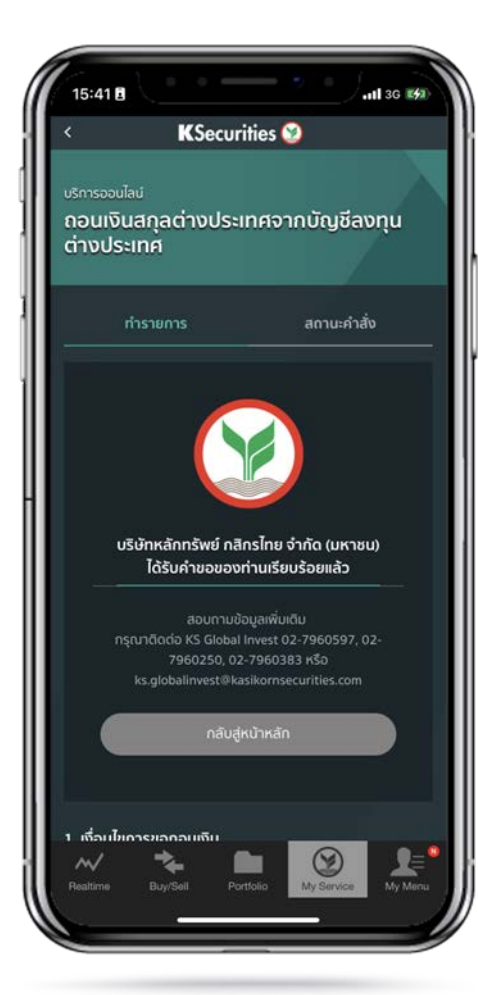

ไดที่ "สถานะคําสั่ง"

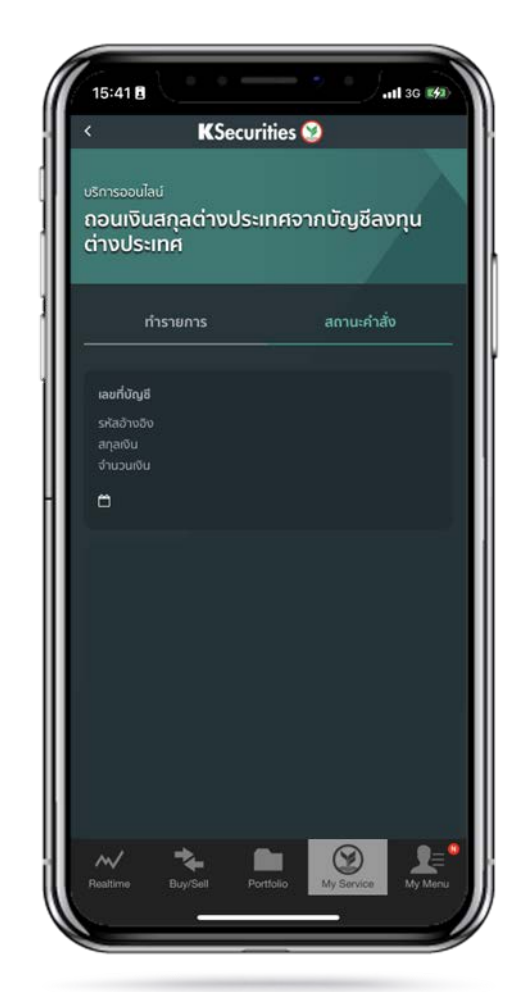

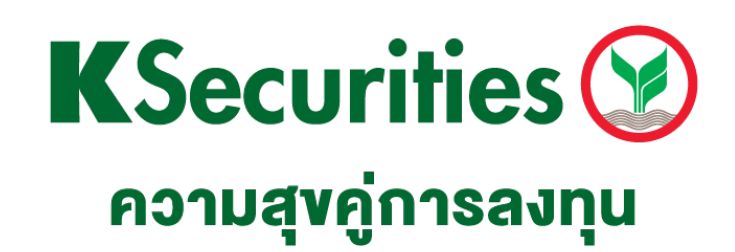

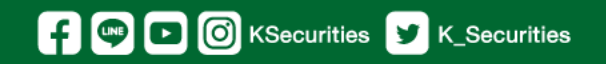

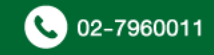